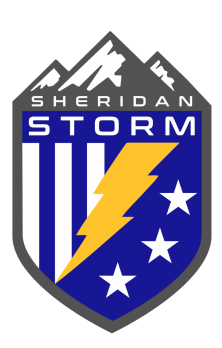

# PHOTO REQUIREMENTS AND INSTRUCTIONS

Below are instructions for logging into your GotSoccer account to update or add your player's photo. If you don't need help logging in you can go to page 3. Please review the requirements and adjust accordingly.

#### Why is this step important?

The player photo will be on the player cards for the duration of the season. These are checked at EVERY tournament for eligibility. If the photo is

outdated or not clear your player could risk not being able to play.

**\*\*\*We are working hard to get current and acceptable photos of every player registered. We have many that are YEARS old and not representative of your player. Please take a few moments to update your photos if you have not this year. Thank you!**

## STEP 1: Log into your Got Soccer account and completing profile information

Go to [www.gotsoccer.com,](http://www.gotsoccer.com/) click the login button

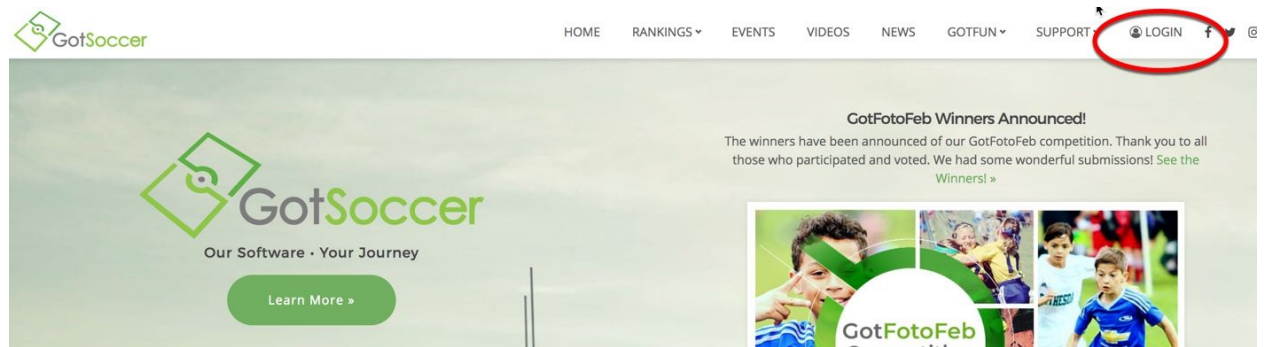

Click the login link under "players and families"

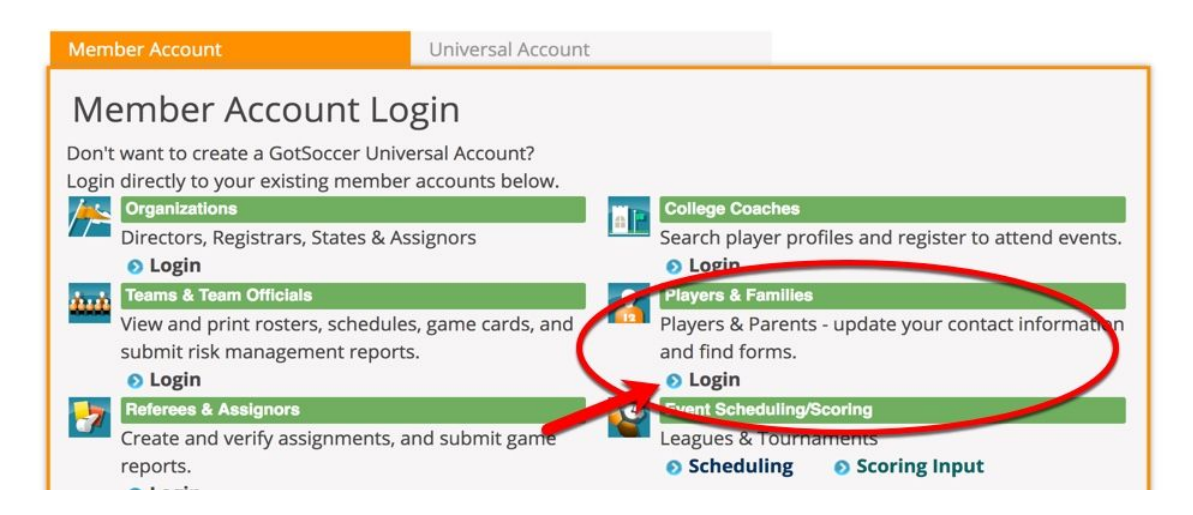

Log into either your individual account or family account. If you only have one player you will log into the individual account. If you have a more than one you can create a family account to have all your players in one account but it isn't necessary.

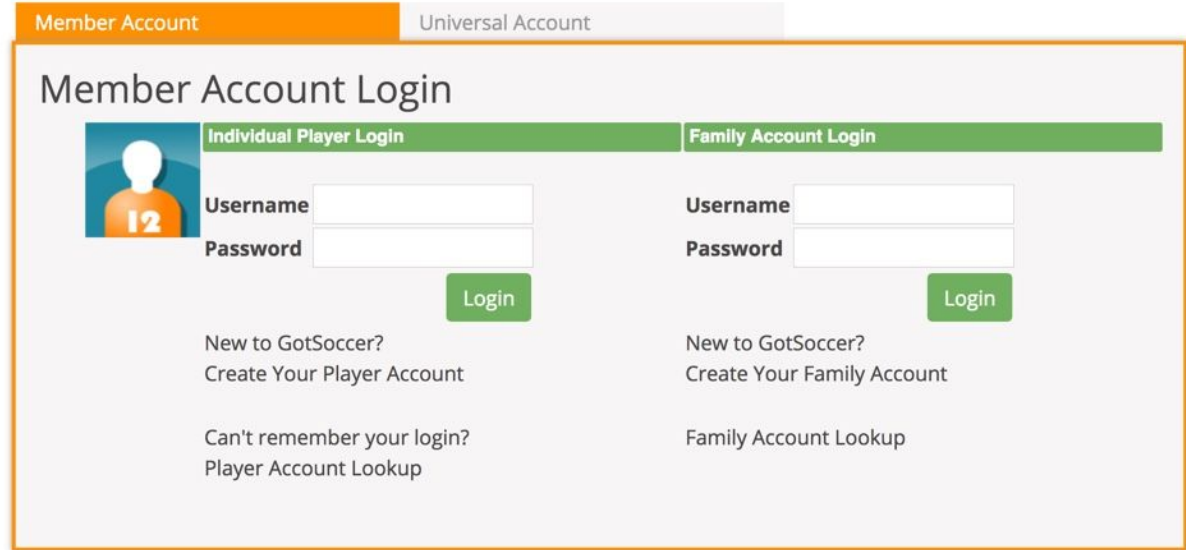

#### Now click on My Profile

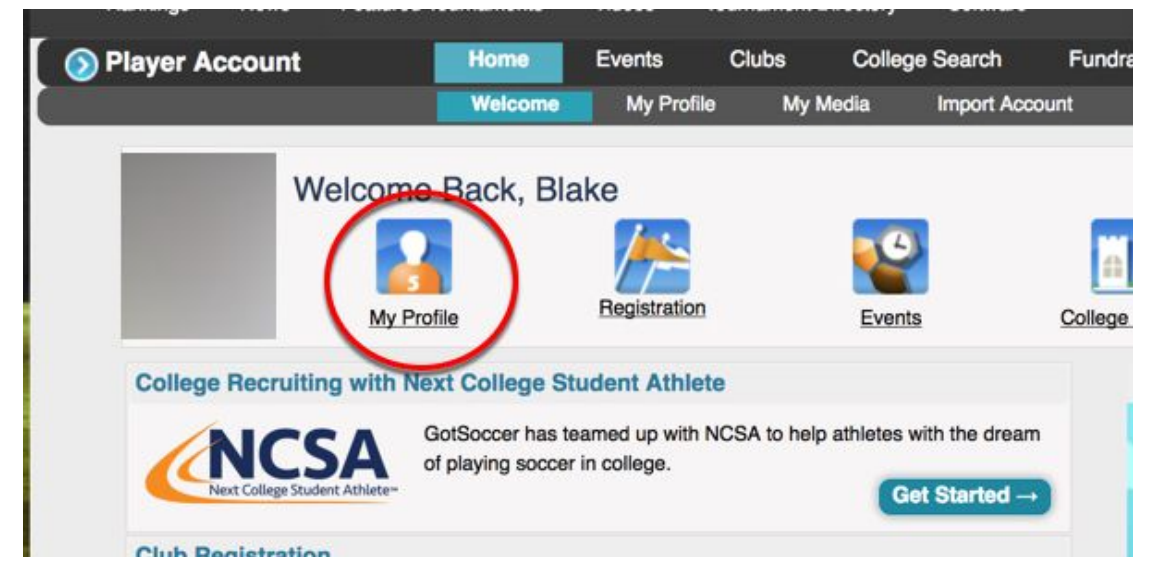

Go to next page for instructions and requirements...

## STEP 2: Adding a player photo

This is a **very important step** and one that should be done every year when you register. It's easy to snap a head/shoulders only shot of your child with your phone and add it - a school photo is a great option as well and can be taken with your phone. These photos go onto the State Soccer Player Cards that will be checked by tournament officials for eligibility. Below are the requirements for photos. These photos will be pretty small on the player cards so a photo zoomed out with the full body WILL NOT WORK.

- 1. Head and shoulders forward facing
- 2. Try to take the photo with good lighting if possible
- 3. No other people in the photos
- 4. No headwear like hats, sunglasses, etc.
- 5. Please make sure the photo is current

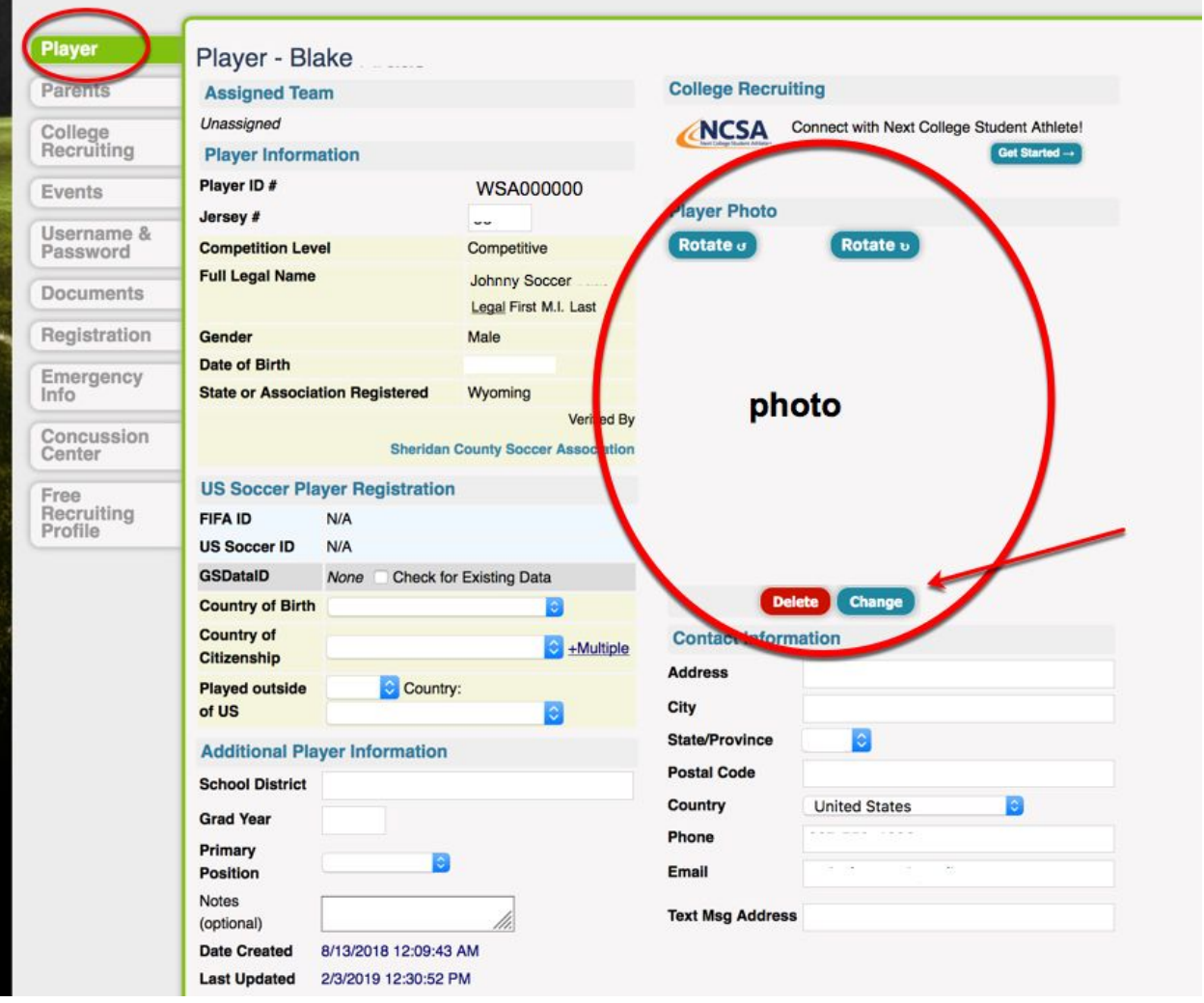